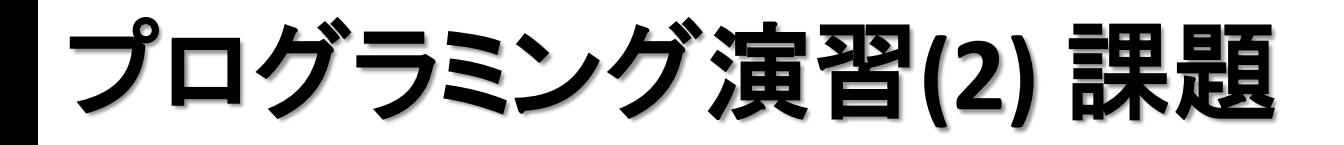

- 基本課題① スケッチ名**: chara1**
	- 配布する chara1 内の drawCharacter1 を使って何らかのキ ャラクタをプログラムで描いてください(予習課題の drawCharacterの名前を変えたもの)。
	- 手、足、頭、黒目・白目があること。
	- 標準出力(エディタの下の部分)に組番号と名前を出力せよ (今後の課題で動かすので必ず保存しておくこと!)
	- 昨年度のコピーが発覚した場合はむしろマイナス点を付け ますので要注意!!(すぐばれます)

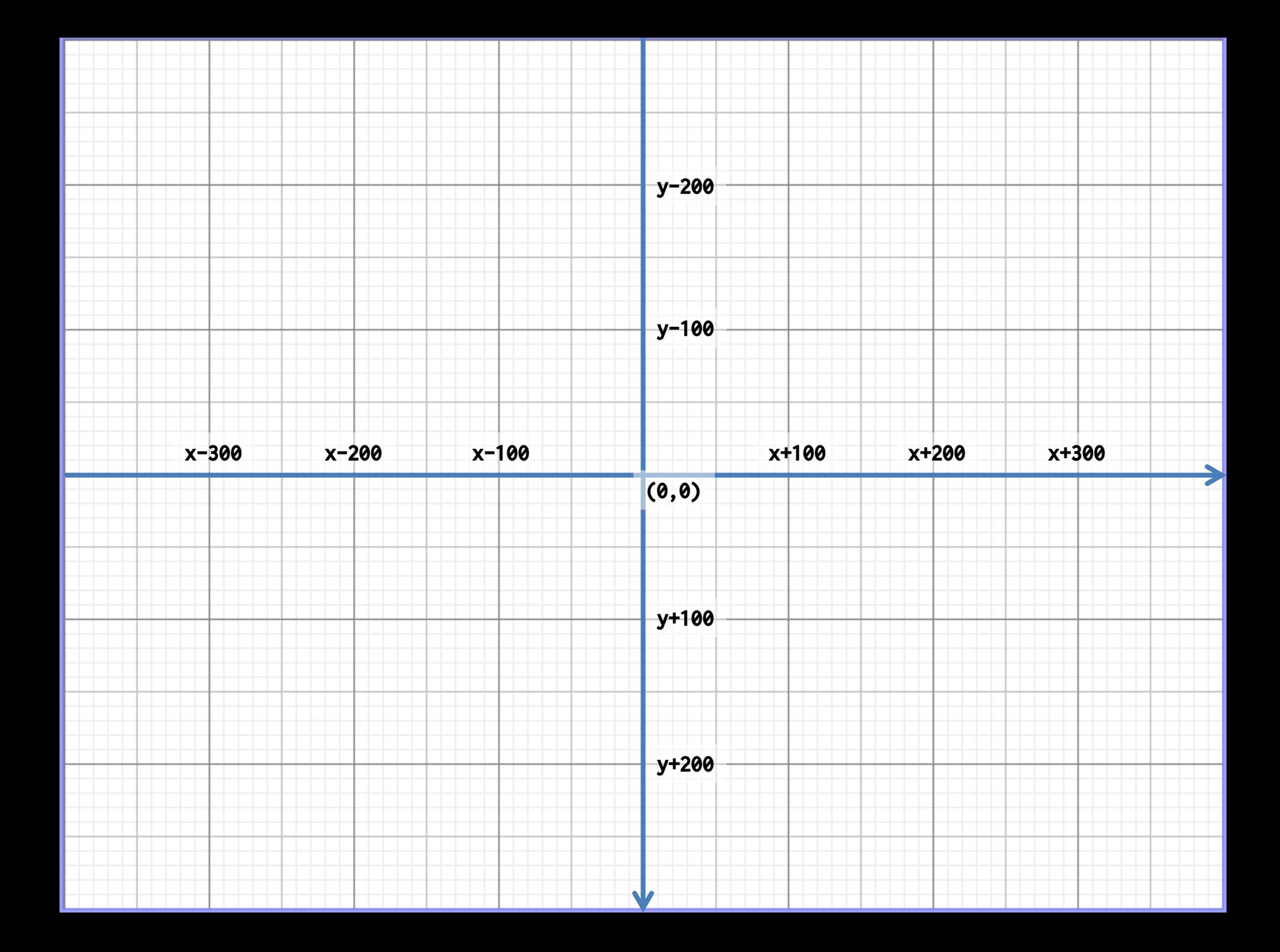

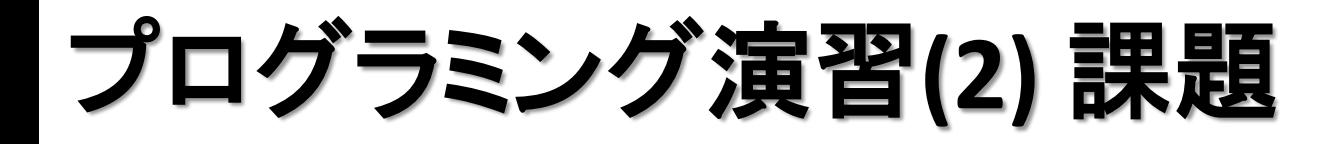

- 基本課題② スケッチ名**: chara2**
	- 配布する chara2 内の drawCharacter2 を使って何らかのキ ャラクタをプログラムで描いてください。
	- ここでは課題1のキャラクタの表情とポーズを変えたものを 作ってください。
	- 表情は顔の中のパーツで表現して下さい

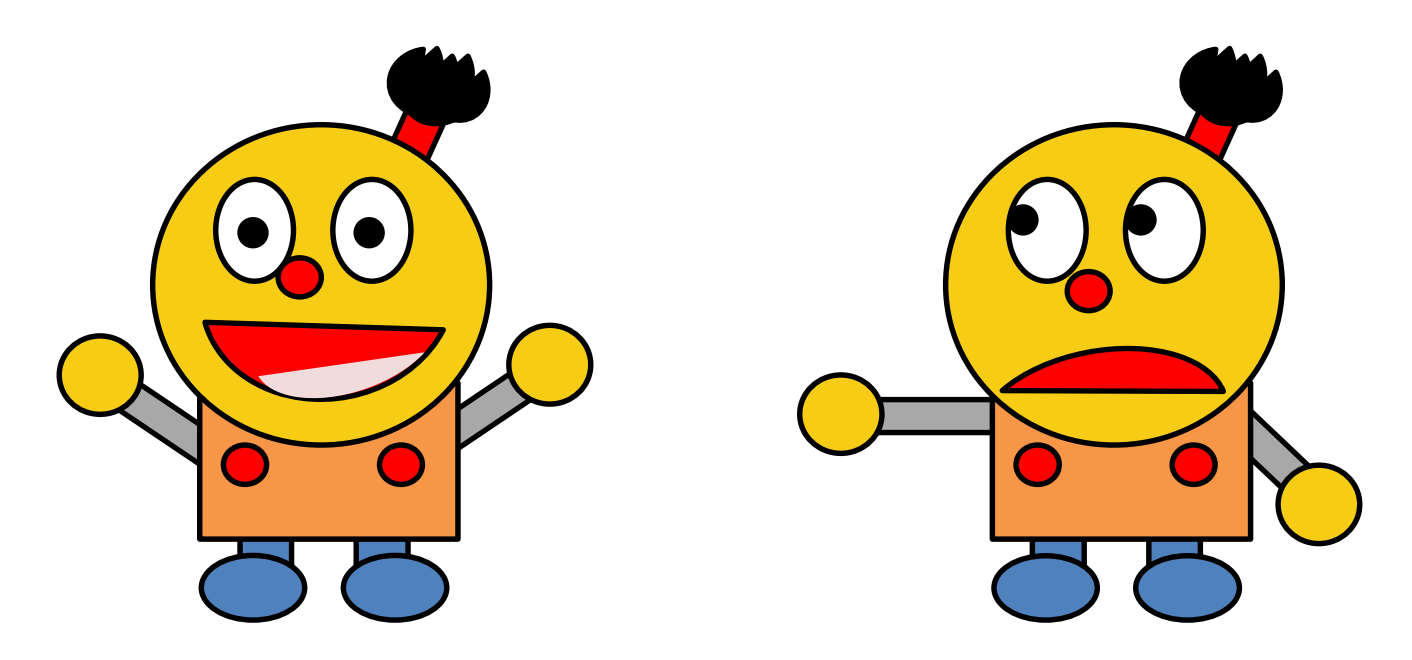

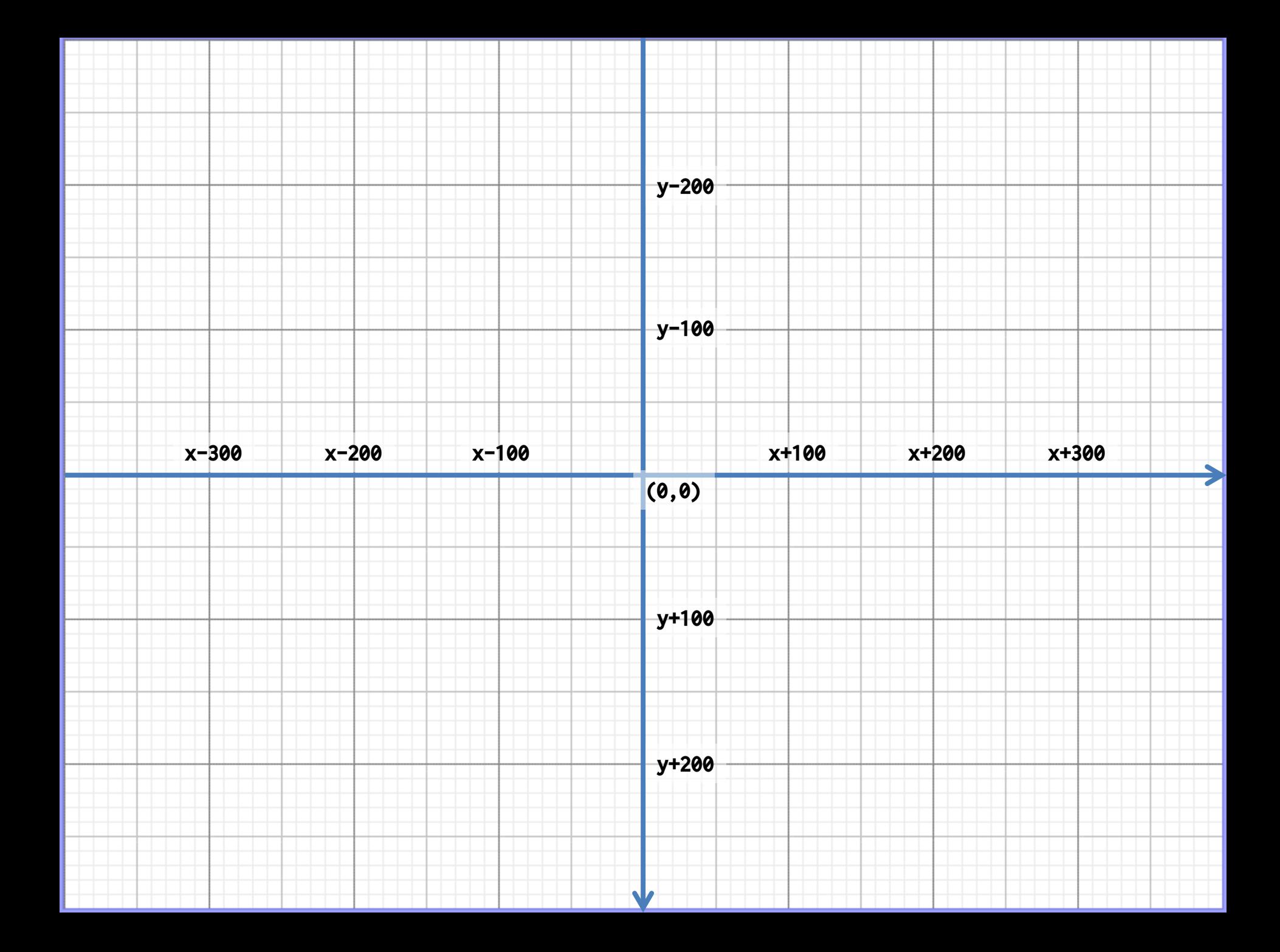

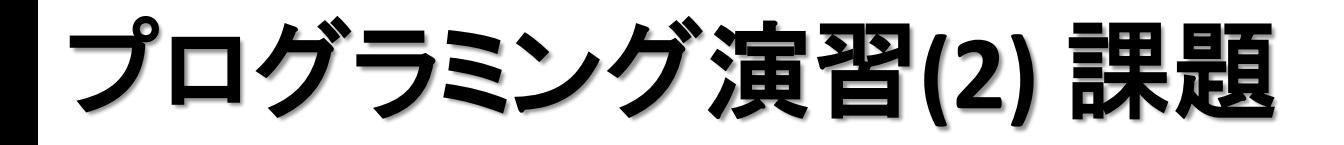

- 基本課題③ スケッチ名**: mouseOutput**
	- 400x400のウインドウを作成せよ
	- また、ウインドウ内のマウスカーソルの座標を随時標準出力 するようにせよ(draw内に標準出力の命令を書きましょう)
	- なお、座標については下記のようなフォーマットで表示され るようにせよ

(300, 280) (250, 270) (263, 270) (285, 266) (135, 180) (85, 99)

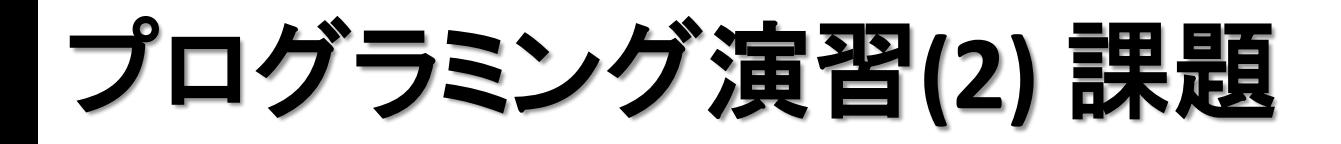

- 発展課題① スケッチ名**: chart**
	- 下記のデータを円グラフと棒グラフとして表現せよ(棒はウイ ンドウからはみ出ず,相互を比較できるレベルにせよ)
		- 色は変えなくてもよい
	- 棒グラフは下を0とせよ(rectにマイナスを入れると...)

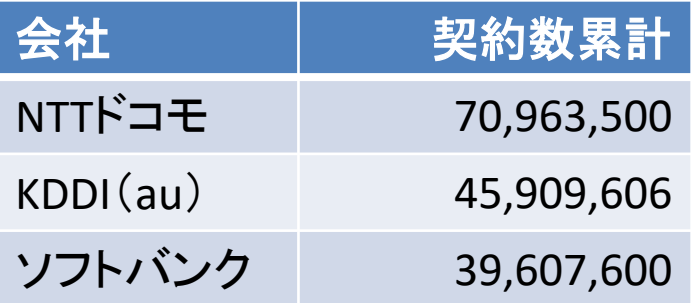

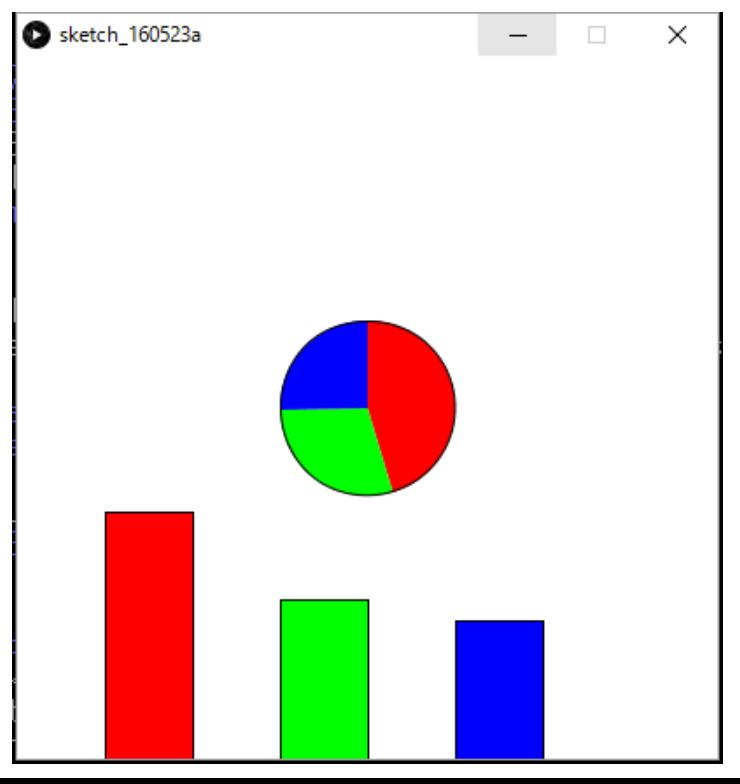

## 今日の上級テクニック

• arc命令で角度を指定するとき、単位は【ラジアン】。 でも単位を【度】で指定したい! というときは *radians()* という変換命令を使おう。

**arc( 100, 100, 30, 50,** *radians(0)***,** *radians(180)* **); 0**度をラジアンに **180**度をラジアン 変換して指定 に変換して指定

• arc命令には7番目の隠しパラメータがある! 以下の3つの結果を比べてみよう。

**arc(50, 50, 80, 80, 0, 2.5 ); arc(50, 50, 80, 80, 0, 2.5,** *CHORD* **); arc(50, 50, 80, 80, 0, 2.5,** *PIE* **);**

## 今日の上級テクニック

- 図形を回転させる時には rotate を使う。回転は原点 (0, 0)を中心にして時計回りに回転。
- 角度はラジアンで指定するが、度で指定したい場合 は radians() で角度変換をする。
- 角度変換は維持されるので戻す場合は rotate で!

```
rotate( PI/6 );
rotate( radians( 30 ) );
rotate( radians(10) );
  π/6 だけ回転
 30度をラジアン
 に変換して回転
                           size(400,400);
                           rect( 200, 100, 100, 50 );
                           rotate( radians(10) );
                           rect( 200, 100, 100, 50 );
                           rect( 200, 100, 100, 50 );
                           rotate( radians(10) );
                           rect( 200, 100, 100, 50 );
```
**http://www.d-improvement.jp/learning/processing/2011-a/08.html**